# CPSC 231 – LAB

Sepehr Sabour Fall 2019

#### Who am I?

- My name is Sepehr Sabour
- I am a computer science master student
- My email address is [sepehr.sabour@ucalgary.ca](mailto:sepehr.sabour@ucalgary.ca)
- You can find me here -> ICT720

## What are we going to learn?

- How to be a computer scientist.
- How to be a programmer
- How to be a Good programmer
- If you know programming

## What is programming?

■ *Programming is a way to "instruct the computer to perform various tasks".* 

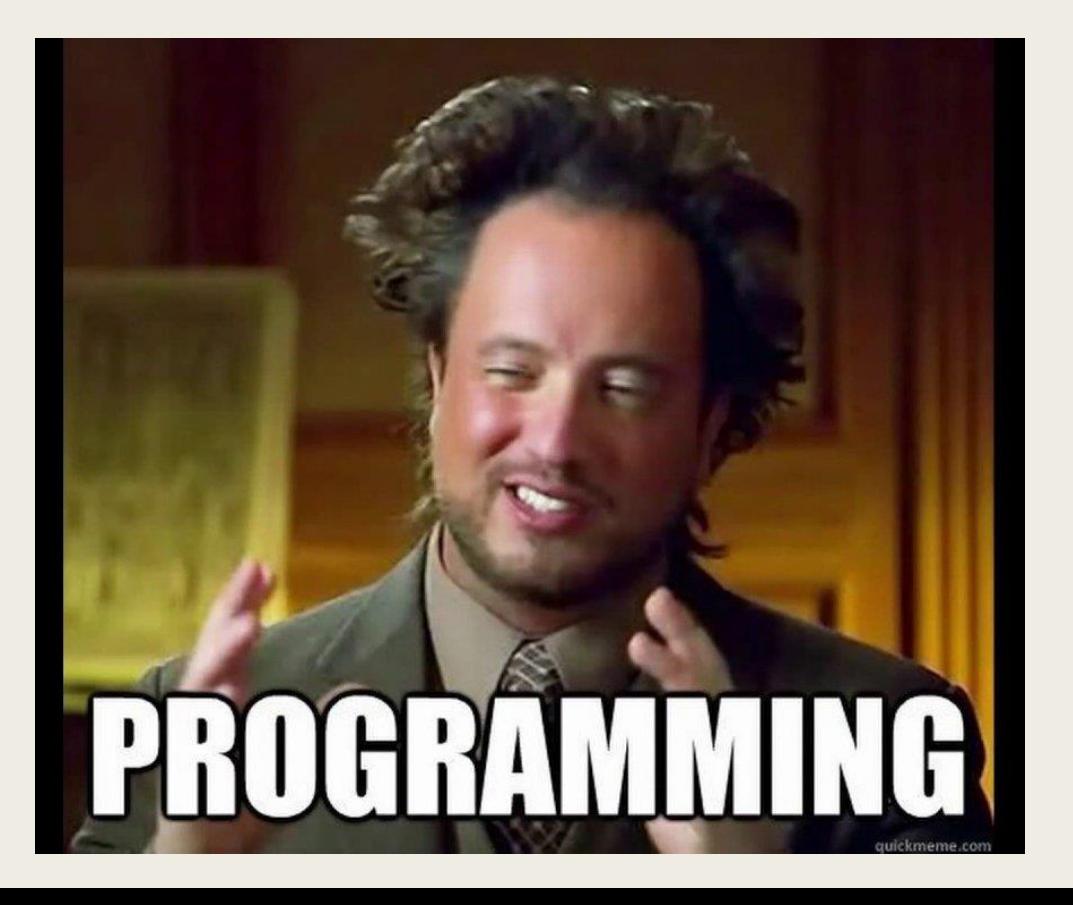

#### Who is the programmer?

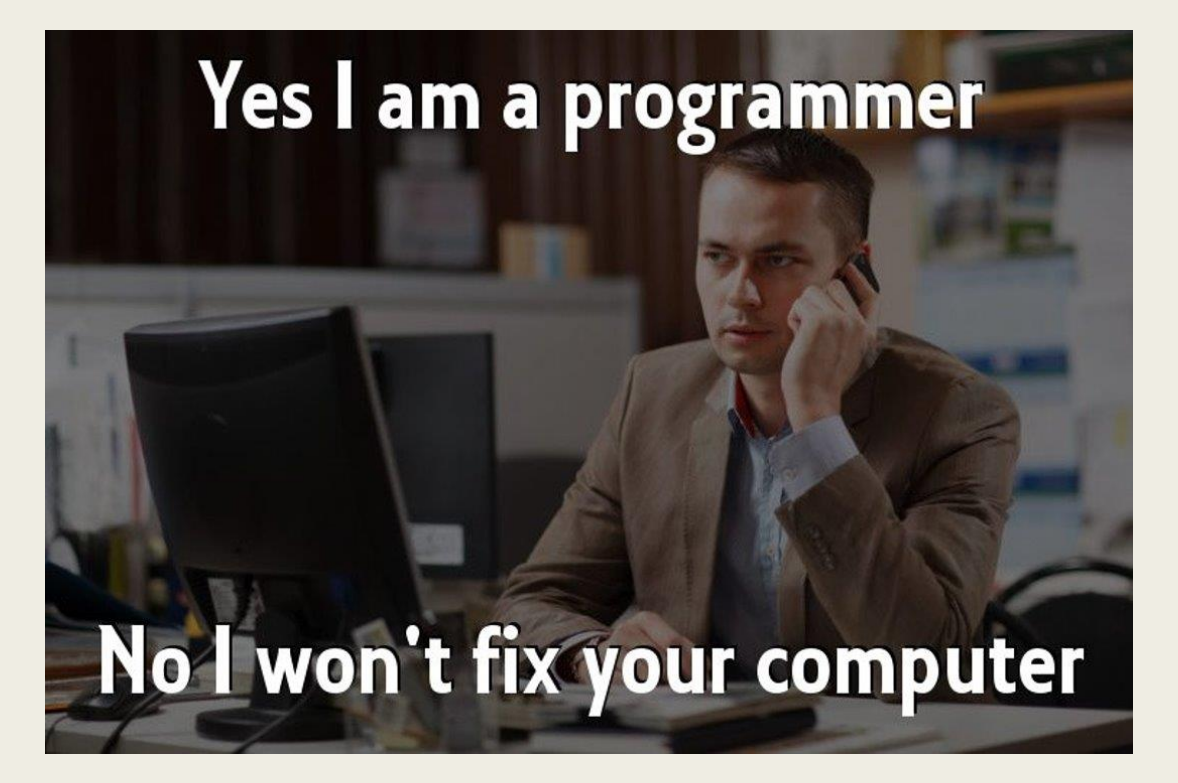

Programmer n. [proh-gram-er] an organism that turns caffeine and pizza into software

#### Computer Lab

- You need CPSC account.
- PLEASE DO NOT TURN OFF THE COMPUTERS
- Linux Machines

#### Today's Tasks!

- D2L <https://d2l.ucalgary.ca/>
- Work with Linux
- Installing python
- Remote Access
- First Code ^\_^

#### Work with Linux

You need to learn how to work with Terminal. You can use Terminal to send commands to Linux operation system. Like what?

- Managing you files
- Write codes
- Run codes
- Install softwares
- …

Search "terminal" or press Ctrl + Alt + t

#### Some use full commands ssh your\_username@linux.cpsc.ucalgary.ca

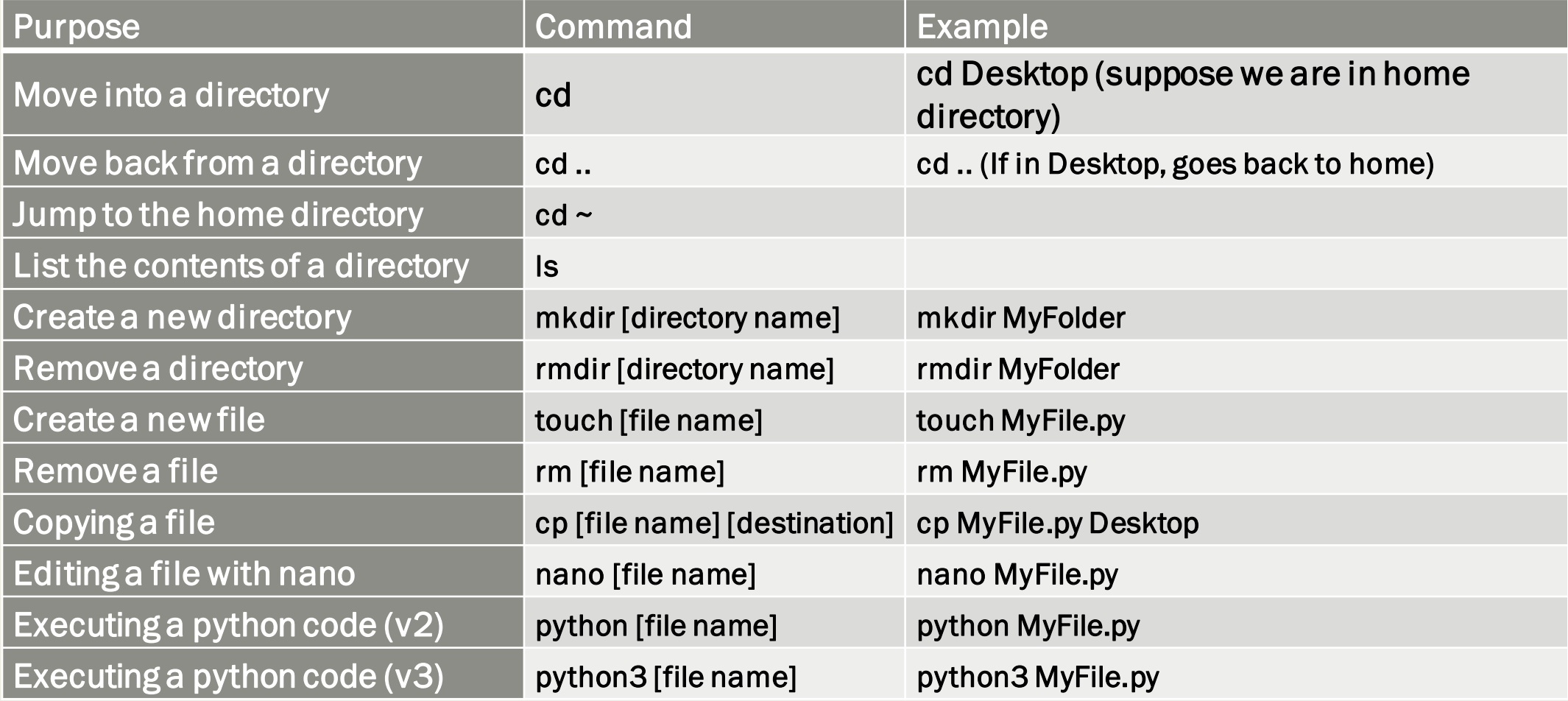

# ■Pesehr.github.io

#### Installing python

- Mac: **brew install python**
- Linux: **sudo apt-get install python3.6**
- Windows: <https://www.python.org/downloads/windows/>

#### Remote Access

SSH commend helps you to connect to another computer remotly. You have a remote access to cpsc servers. You can run your codes on these servers.

How to connect with linux/mac?

- Open a terminal
- Type : ssh your\_username@linux.cpsc.ucalgary.ca
- Enter your password (if required)

What about windows? Use putty

#### First Code ^ ^

- Now use all the things you have learned
- Connect to a remote server
- Create a file with name : HelloWorld.py
- Open the file using nano
- Add following code:
	- print('Hello World')
- Run your code
	- python3 HelloWorld.py

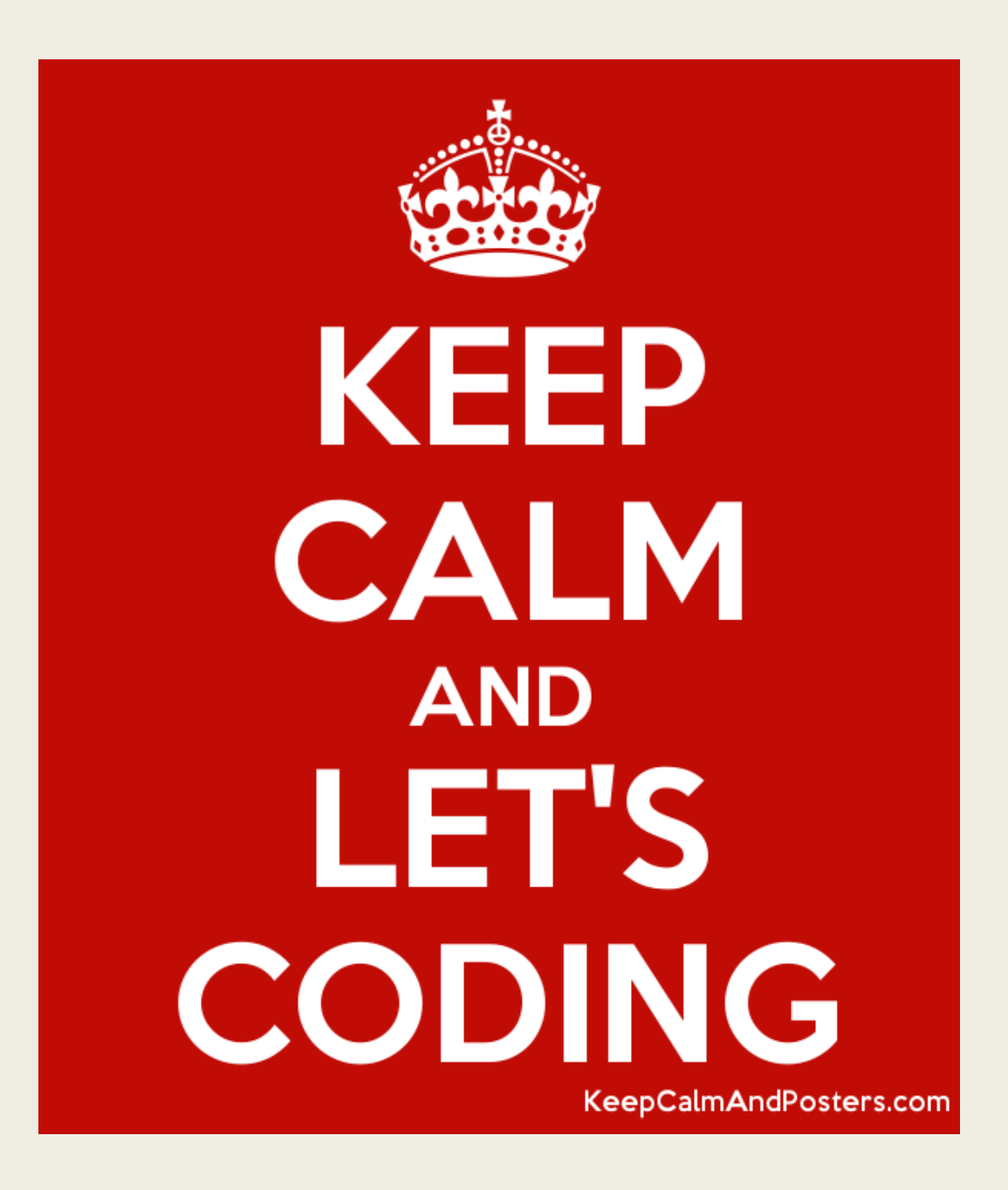